# **Odoo Dominicana**

*Versión v 1.0*

**22 de abril de 2020**

## Índice general

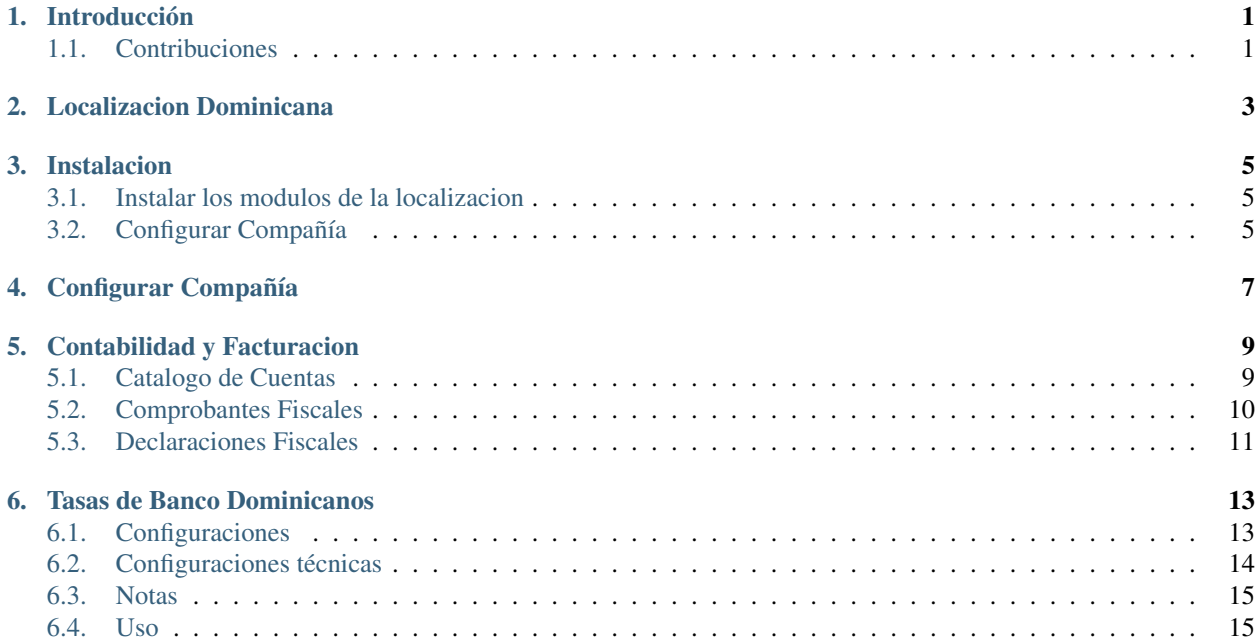

### Introducción

<span id="page-4-0"></span>Introducción del Manual de Usuario

Únete a nuestro grupo de telegramas: <https://t.me/odoord>

### <span id="page-4-1"></span>**1.1 Contribuciones**

Antes de hacer una contribución al repositorio a través de un PR, les recomendamos pasar por el [historial de commits](https://github.com/odoo/odoo/commits/12.0) [de Odoo.](https://github.com/odoo/odoo/commits/12.0) donde podrán visualizar el esquema el cual seguirá este repositorio.

También, antes de cualquier publicación deben leer la [guía de Contribución de OCA.](https://github.com/OCA/odoo-community.org/blob/master/website/Contribution/CONTRIBUTING.rst) que es la base de nuestras políticas de contribución.

Antes de poder hacer una contribución, si es la primera que realizas, debes crear un issue explicando el problema e indicando que harás un PR.

#### Necesita nuestra ayuda?

Contacta con nosotros por [email](mailto:info@odoodominicana.com) formulario de solicitud [request form:](https://odoodominicana.com/page/website.contactus)

- [info@odoodominicana.com](mailto:info@odoodominicana.com)
- <https://www.odoodominicana.com>

#### Localizacion Dominicana

<span id="page-6-0"></span>Este repositorio consolida los módulos utilizados para poder realizar facturación en República Dominicana desde los módulos de Ventas, Compra, Contable y Punto de Ventas.

En esta versión están disponibles los siguientes módulos:

- ncf\_manager: Este módulo agrega funcionalidades para manejar numero de comprobante fiscal NCF.
	- Secuencias Preconfiguradas para manejo de todos los NCF.
	- Validación en tiempo real de comprobantes.
	- Consulta de tasas de banco en tiempo real.
	- Creación de contactos por RNC o Cédula.
- ncf\_pos: Incorpora funcionalidades de facturación con NCF al punto de venta.
	- WIP: compatibilidad con impresoras fiscales
- ncf\_sale: Este módulo extiende la funcionalidad del ncf\_manager hacia ventas, para realizar algunas validaciones antes de crear la factura.
- ncf\_purchase: Este módulo extiende la funcionalidad del ncf\_manager hacia compras, Se agrego un nuevo campo *Diario de Compras* en proveedores si este campo está configurado, las facturas generadas para estos proveedores toman este diario de manera predeterminada.
- dgii\_report: Este módulo extiende las funcionalidades del ncf\_manager integrando los reportes de declaraciones fiscales.
- ncf\_invoice\_template: Este módulo sobre escribe el formato de las facturas para adaptarlo a la Norma General 06-2018 de la DGII.
- external\_service\_addons:
	- l10n\_do\_currency\_update: Actualiza las tasas de moneda secundaria de la compañía de los bancos dominicanos
	- l10n\_do\_rnc\_validation : Validar RNC / Cédula del servicio externo

### Instalacion

#### <span id="page-8-1"></span><span id="page-8-0"></span>**3.1 Instalar los modulos de la localizacion**

Para esto, ir Aplicaciones y busca ncf. Luego haga clic en Instalar el modulo ncf\_manager despues los demas modulos que lo complementan. ncf\_invoice\_template > ncf\_sale > ncf\_purchase y por ultimo ncf\_pos instale este si requiere utilizar el punto de venta.

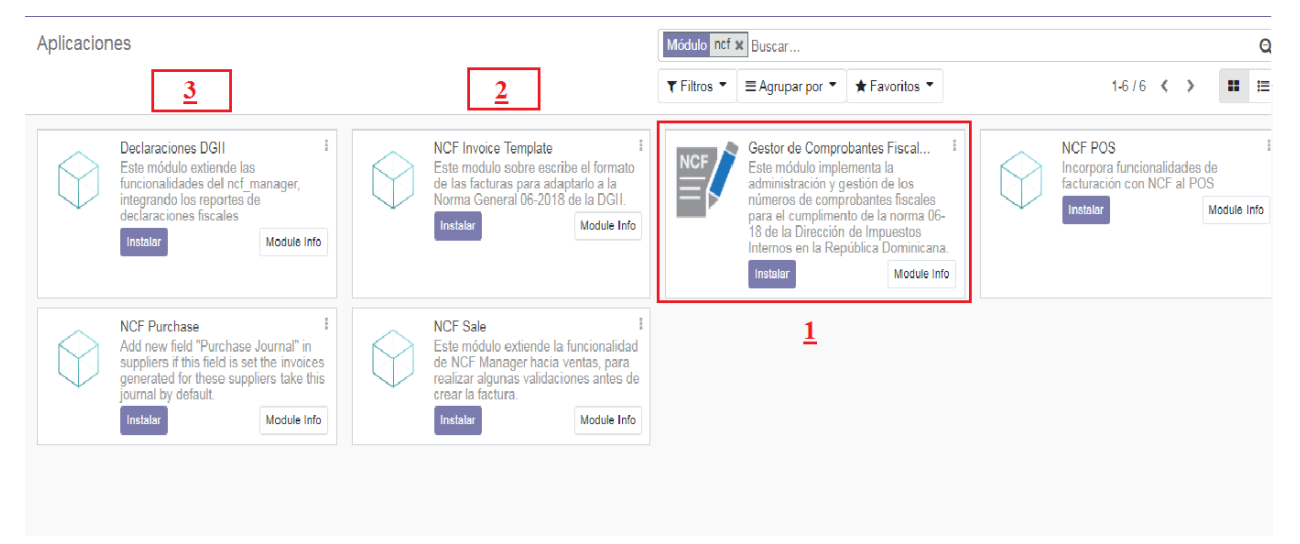

### <span id="page-8-2"></span>**3.2 Configurar Compañía**

Una vez que los módulos están instalados, el primer paso es configurar los datos de su empresa. Además de información básica, un campo clave es (RNC/NIF):

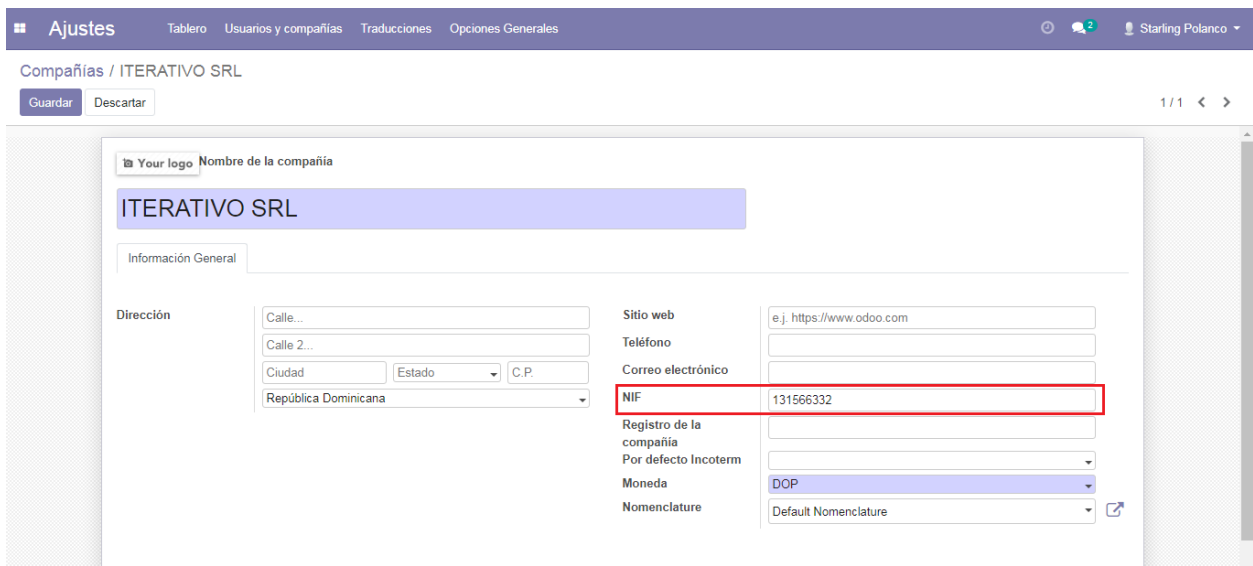

### Configurar Compañía

<span id="page-10-0"></span>Una vez que los módulos están instalados, el primer paso es configurar los datos de su empresa. Además de información básica, un campo clave es (RNC/NIF):

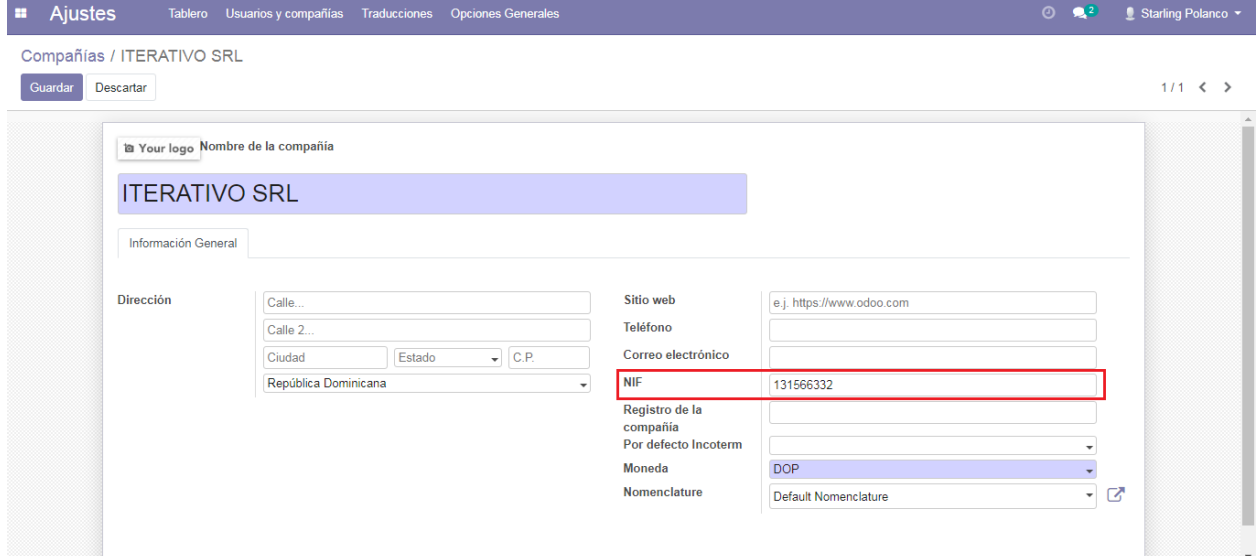

### Contabilidad y Facturacion

#### <span id="page-12-1"></span><span id="page-12-0"></span>**5.1 Catalogo de Cuentas**

Catálogo de Cuentas e Impuestos para República Dominicana, Compatible para Internacionalización con NIIF y alineado a las normas y regulaciones de la Dirección General de Impuestos Internos (DGII).

- Catálogo de Cuentas Estándar (alineado a DGII y NIIF)
- Catálogo de Impuestos con la mayoría de Impuestos Preconfigurados
	- ITBIS para compras y ventas
	- Retenciones de ITBIS
	- Retenciones de ISR
	- Grupos de Impuestos y Retenciones:
		- ∘ Telecomunicaiones
		- ∘ Proveedores de Materiales de Construcción
		- ∘ Personas Físicas Proveedoras de Servicios
	- Otros impuestos

En la configuración de Contabilidad desplace a la seccion Localizacion Fiscal vera un paquete prefoconfigurado del catalogo de cuentas dominicano que se le instalara de manera automatica, que están relacionados con el tipo de responsabilidad fiscal de la compañía.

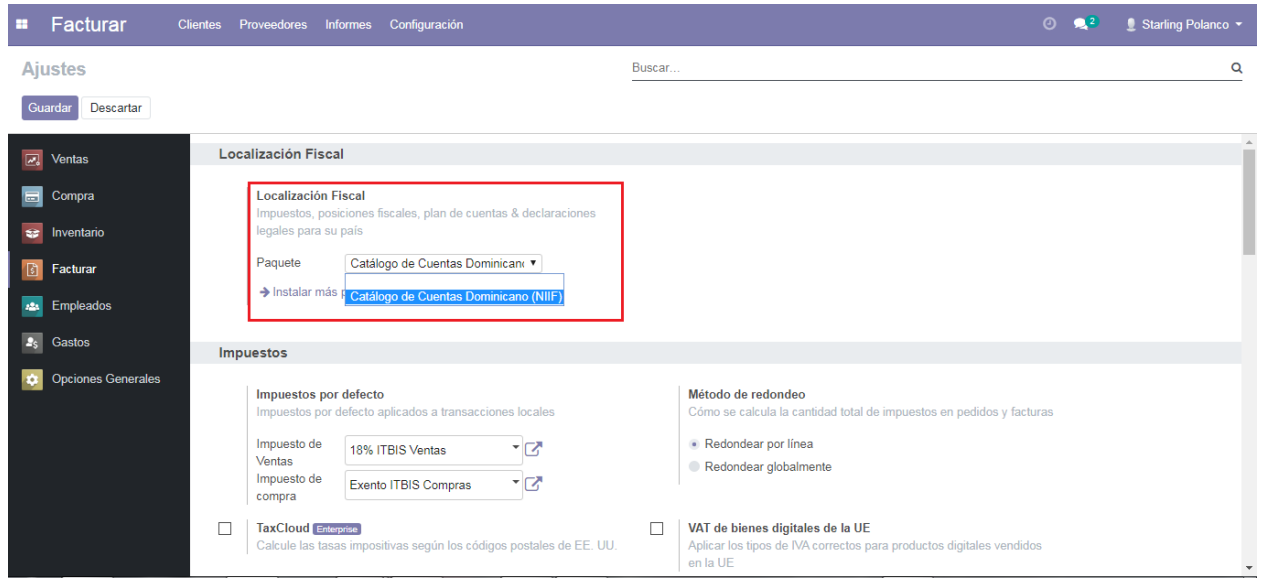

### <span id="page-13-0"></span>**5.2 Comprobantes Fiscales**

En la configuracion de contabilidad selecione la opcion Diario, crear o editar el diario de ventas, escoja el Tipo de Diario > Ventas luego active el Control de NCF luego haga click Generar NCF.

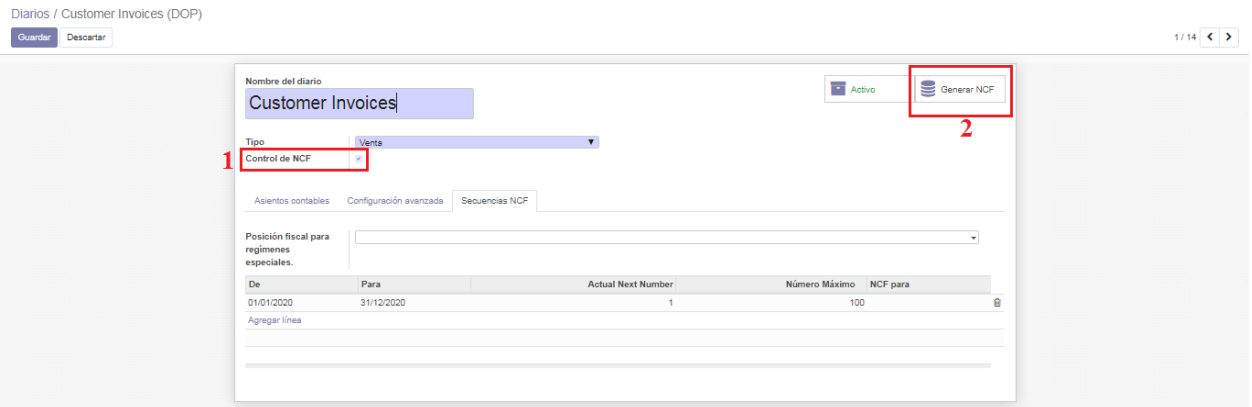

Secuencias generadas de forma automatica.

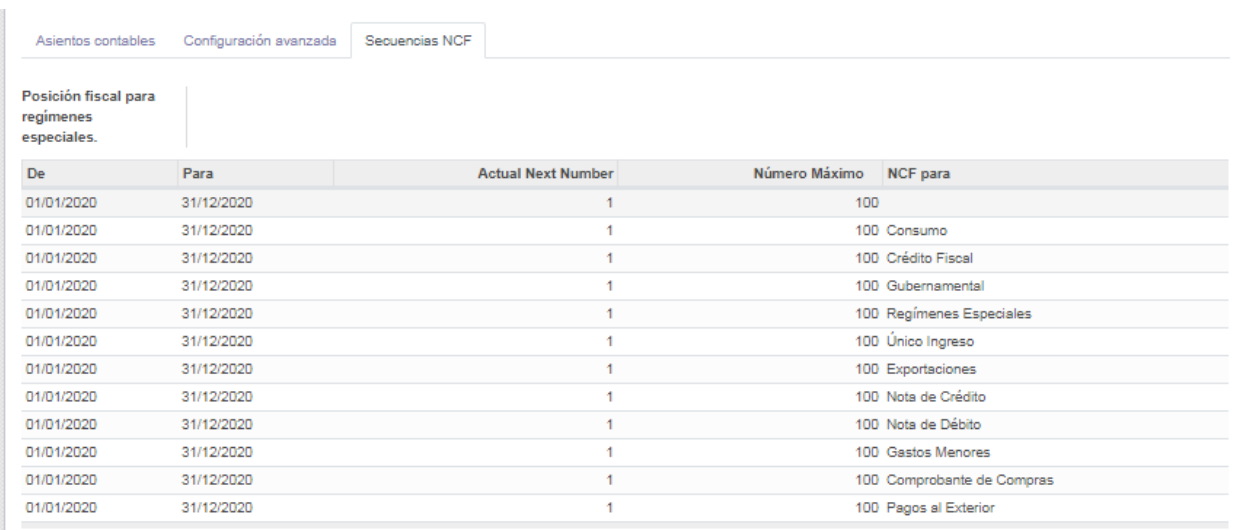

### <span id="page-14-0"></span>**5.3 Declaraciones Fiscales**

### Tasas de Banco Dominicanos

<span id="page-16-0"></span>Para esto, ir Aplicaciones y buscar Dominican Banks Currency Update. Luego haga clic en *Instalar*.

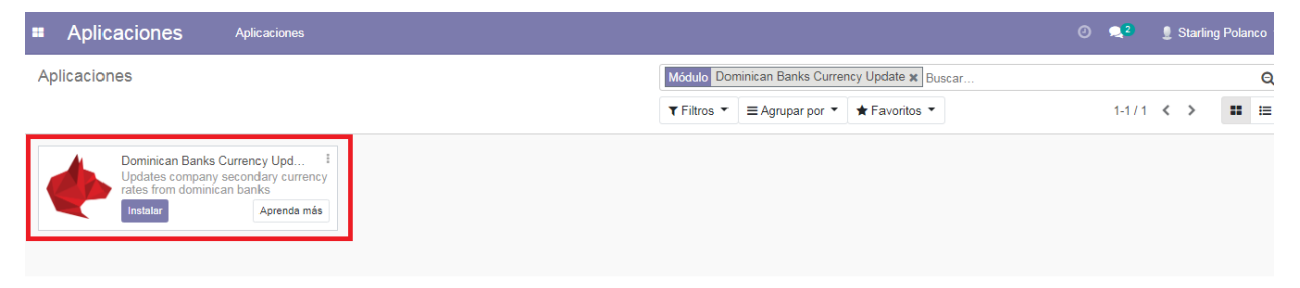

### <span id="page-16-1"></span>**6.1 Configuraciones**

En la configuracion de contabilidad desplace hasta la seccion Monedas active la función de Multi-Divisa luego Configure los parámetros de tasas de su banco dominicano como banco, intervalo, base y compensación.

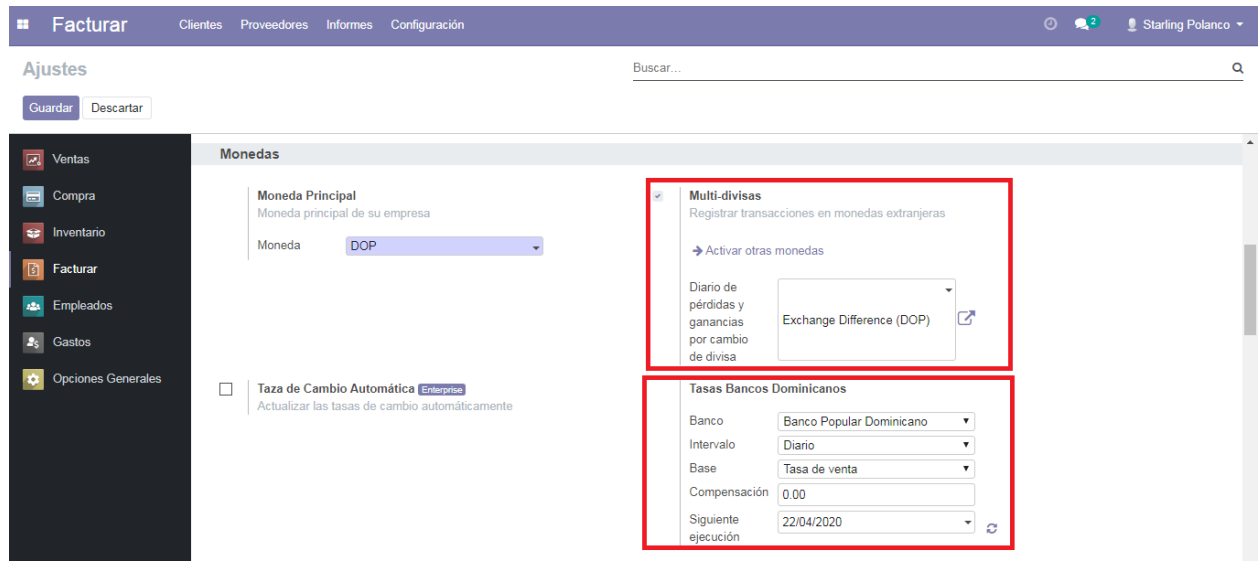

### <span id="page-17-0"></span>**6.2 Configuraciones técnicas**

Debe configurar su clave API para autenticarse con el servicio externo. \* Vaya a Configuración> Técnico> Parámetros> Parámetros del sistema \* Establezca su clave en el valor de registro de parámetro *indexa.api.token*

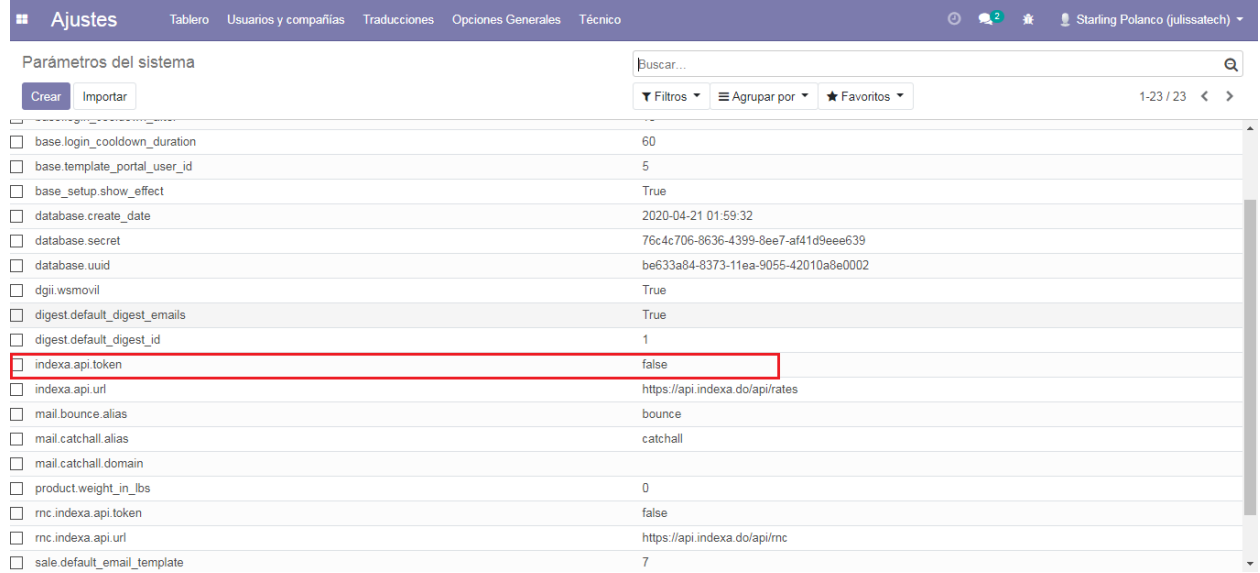

Puede configurar el momento en que se ejecutará su acción de actualización de moneda

Vaya a Configuración> Automatización> Acciones programadas

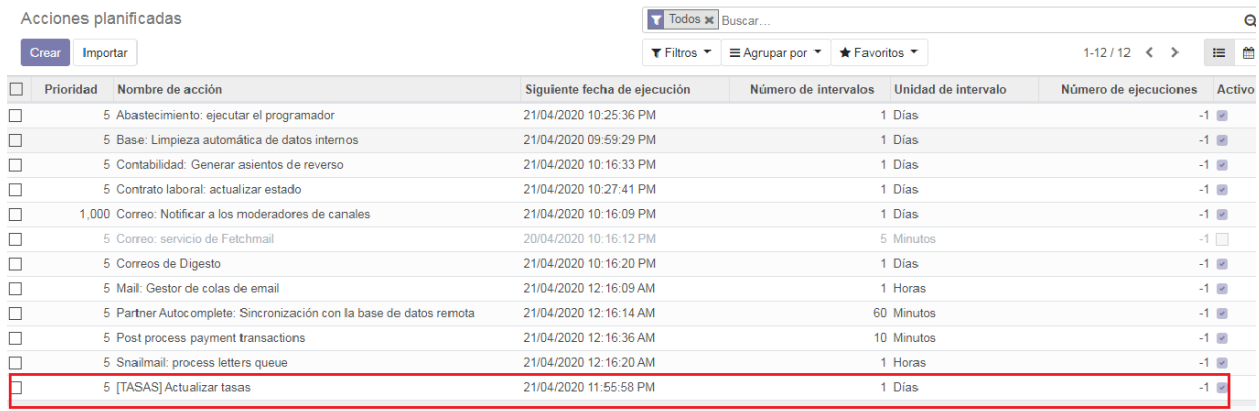

#### Haga clic en [TASAS] Actualizar Tasas cron

#### Establezca su hora en la próxima fecha de ejecución

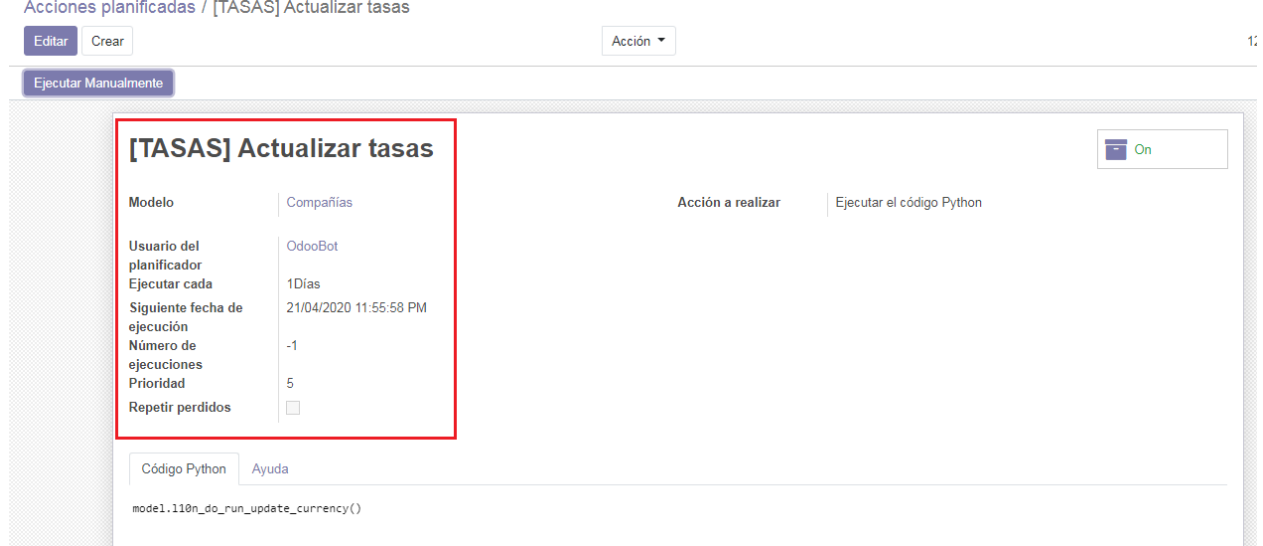

### <span id="page-18-0"></span>**6.3 Notas**

No cambie ningún otro campo Acciones programadas. Su cron debe ejecutarse diariamente, incluso si sus parámetros Tasas de Banco Dominicano no lo hacen.

#### <span id="page-18-1"></span>**6.4 Uso**

Sus Acciones programadas recuperarán sus tasas bancarias de la API dada en los intervalos que configure en su configuración.